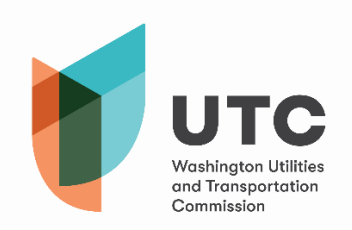

Khi tham gia hoặc được mời tham gia cuộc họp qua Microsoft Teams (Teams), quý vị sẽ thấy hộp bên dưới, trong đó sẽ cung cấp cho quý vị nhiều công cụ khác nhau để quản lý trải nghiệm của quý vị trong suốt cuộc gọi. Xin lưu ý là tùy thuộc vào phiên bản Microsoft Teams mà quý vị đang sử dụng, quý vị có thể không có tất cả các tính năng được nêu trong hướng dẫn này.

Dưới đây là các nút khác nhau mà quý vị có thể sử dụng trong Teams:

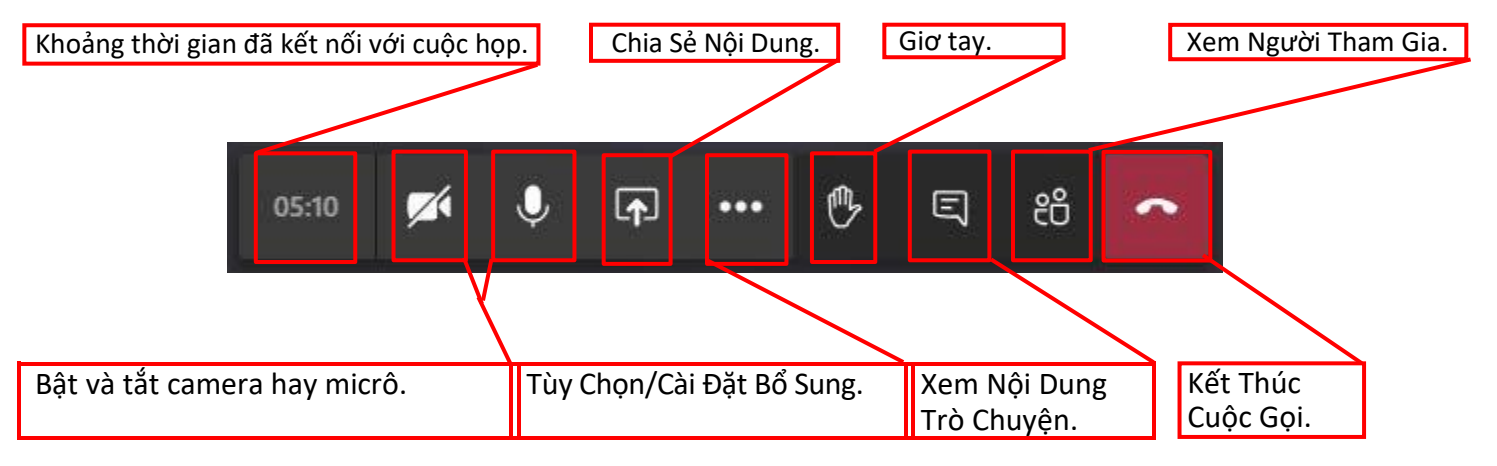

**Thời Gian –** Nút này sẽ cho biết quý vị đã kết nối với cuộc họp hiện hoạt trong bao lâu.

**Camera và Micrô –** Các nút này sẽ bật và tắt khả năng hiện hình ảnh và giao tiếp của quý vị với người khác.

**Chia Sẻ Nội Dung –** Khi chọn tùy chọn này, quý vị sẽ có thể cho người khác xem màn hình máy tính, một ứng dụng/cửa sổ nhất định của quý vị hoặc chia sẻ tập tin.

**Tùy Chọn và Cài Đặt Bổ Sung –** Vui lòng xem **trang tiếp theo** để biết thêm các phân tích thống kê về các tùy chọn có sẵn.

**Giơ Tay –** Ủy Ban hiện không khuyến nghị sử dụng tính năng này. Nếu quý vị sử dụng tính năng này, mọi người có thể không chú ý hay nghe thấy quý vị nếu quý vị muốn phát biểu. Vui lòng lên tiếng khi thích hợp hoặc sử dụng tính năng trò chuyện.

**Xem Nội Dung Trò Chuyện –** Công cụ này cho phép mọi người trong cuộc họp trao đổi bằng văn bản nếu họ đang gặp sự cố kỹ thuật cần trợ giúp thêm. Vui lòng không sử dụng tính năng này để tiếp tục cuộc trò chuyện, đặt câu hỏi hoặc đưa ra ý kiến về các vấn đề quan trọng.

**Xem Người Tham Gia –** Khi nhấp vào nút này, quý vị sẽ có thể xem mọi người hiện đang kết nối với cuộc

gọi. **Kết Thúc Cuộc Gọi –** Nút này sẽ loại bỏ quý vị khỏi cuộc họp.

## *Các Cuộc Họp qua Microsoft Teams*

Tính năng này sẽ cho phép quý vị thay đổi cài đặt âm thanh và video cho máy tính cá nhân của quý vị

trong cuộc họp.

## **Tùy Chọn và Cài Đặt Bổ Sung:**

**Xin lưu ý** là một vài trong số các tùy chọn này có thể không khả dụng cho tất cả người dùng.

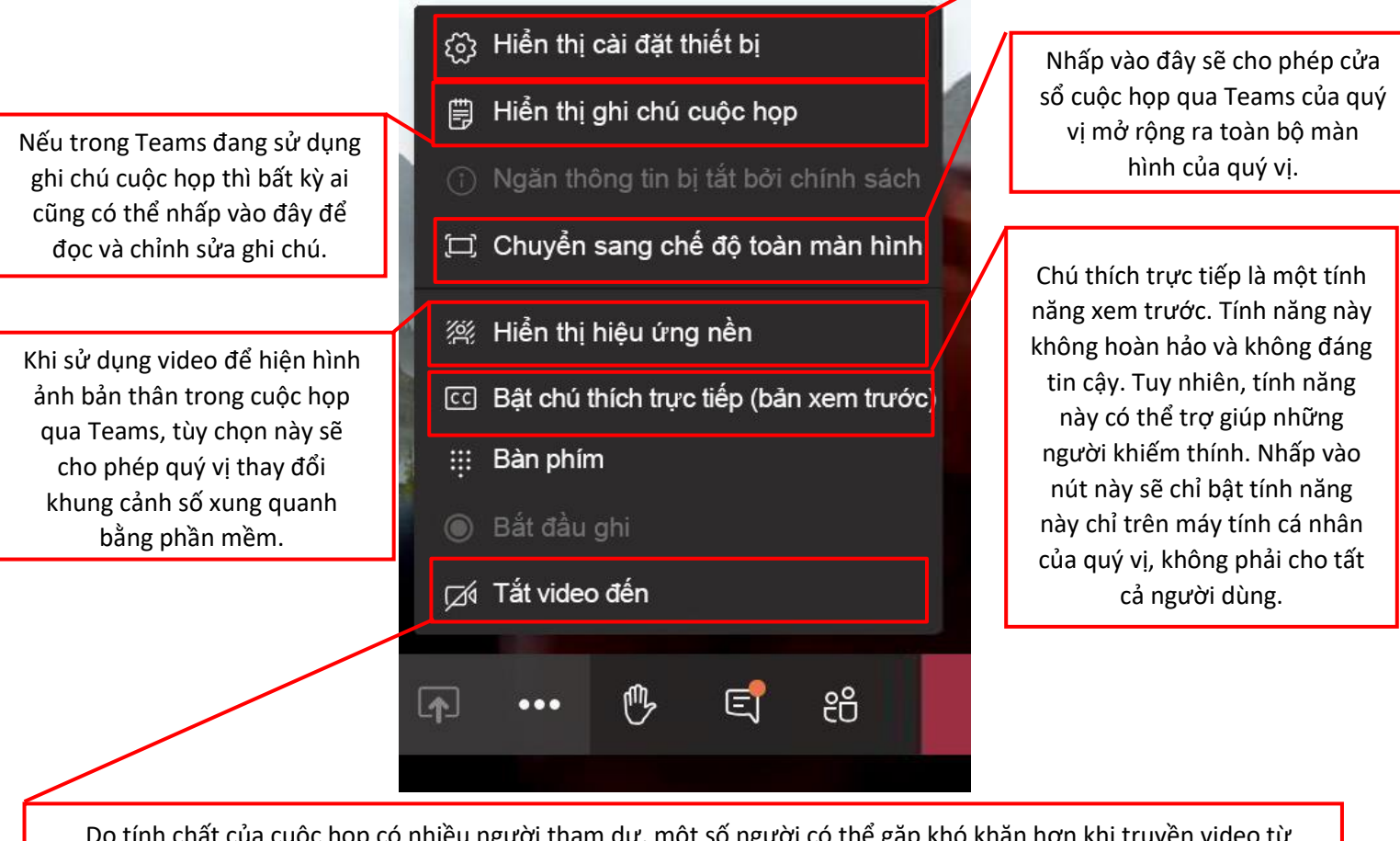

Do tính chất của cuộc họp có nhiều người tham dự, một số người có thể gặp khó khăn hơn khi truyền video từ những người khác do kết nối internet và băng thông khả dụng của họ. Sử dụng tính năng này sẽ cho phép quý vị tiết kiệm được một ít băng thông để đảm bảo quý vị có thể nghe và hoạt động hiệu quả trong cuộc họp.

Cách Tốt Nhất Khi Sử Dụng Microsoft Teams:

- Vui lòng tự tắt tiếng khi quý vị không phải là người đang phát biểu.
- Hãy chú ý đến những gì quý vị nói, chia sẻ hoặc nhập trong cuộc họp qua Teams. Các cuộc họp này là một phần của hồ sơ công khai và tuân theo Đạo Luật Hồ Sơ Công Khai của Washington (Bộ Luật Sửa Đổi của Washington [Revised Code of Washington, RCW] 42.56).
- Nếu quý vị cần trợ giúp đặc biệt hoặc các yếu tố suy xét khác, vui lòng chủ động và liên hệ với điều phối viên cuộc họp càng sớm càng tốt.
- Nếu quý vị gặp sự cố kỹ thuật, vui lòng nhập tin nhắn vào chuỗi trò chuyện trong Teams. Sau đó, điều phối viên sẽ trợ giúp khắc phục sự cố quý vị đang gặp phải.
- Nếu quý vị không thể kết nối với cuộc họp và còn chưa đến 30 phút là cuộc họp bắt đầu hoặc cuộc họp đã bắt đầu, vui lòng liên hệ với Người Giám Sát Trung Tâm Hồ Sơ của Ủy Ban Vận Tải và Dịch Vụ Tiện Ích (Utilities and Transportation Commission, UTC) là Ryan Smith theo số 360-915-3646. Hoặc quý vị có thể gửi email cho Ryan theo địa chỉ ryan.sm[ith@utc.wa.gov.](mailto:ryan.smith@utc.wa.gov)